## МИНОБРНАУКИ РОССИИ **ФЕДЕРАЛЬНОЕ ГОСУДАРСТВЕННОЕ БЮДЖЕТНОЕ ОБРАЗОВАТЕЛЬНОЕ УЧРЕЖДЕНИЕ ВЫСШЕГО ОБРАЗОВАНИЯ «ВОРОНЕЖСКИЙ ГОСУДАРСТВЕННЫЙ УНИВЕРСИТЕТ» (ФГБОУ ВО «ВГУ»)**

# **УТВЕРЖДАЮ**

Заведующий кафедрой *связей с общественностью, рекламы и дизайна*

*Тулупов В.В.*

18.04.2024 г.

# **РАБОЧАЯ ПРОГРАММА УЧЕБНОЙ ДИСЦИПЛИНЫ Б1.В.09 Основы компьютерной графики**

- **1. Код и наименование направления подготовки/специальности:**
- 42.03.04 Телевидение
- **2. Профиль подготовки/специализация:** Теледокументалистика
- **3. Квалификация выпускника:** бакалавр
- **4. Форма обучения:** очная

**5. Кафедра, отвечающая за реализацию дисциплины:** связей с общественностью, рекламы и дизайна

- **6. Составители программы:** Сундуков Александр Сергеевич, к.ф.н.
- **7. Рекомендована:** НМС факультета журналистики 18.04.2024, протокол № 7.
- **8. Учебный год:** 2025-2026 **Семестр(ы):** 3

### **9**.**Цели и задачи учебной дисциплины**

**Цели дисциплины:** изучение принципов формирования изображения на мониторе, особенностей растровой и векторной графики, формирование навыков обработки графических данных.

### **Задачи дисциплины:**

- изучение редактора растровой графики Adobe Photoshop (или GIMP);
- изучение редактора векторной графики Adobe Illustrator (или Inkscape);
- изучения программы верстки Adobe InDesign (или Scribus).

**10. Место учебной дисциплины в структуре ООП:** дисциплина относится к дисциплинам по выбору вариативной части блока Б.1. рабочего учебного плана подготовки бакалавров по направлению 42.03.04 Телевидение. Значение дисциплины и

ее роль в образовательной программе определяются тем, что компьютерная графика часто используется на телевидении в дизайне программ, роликов и т.д.

#### 11. Планируемые результаты обучения по дисциплине/модулю (знания, умения, навыки), соотнесенные с планируемыми результатами освоения образовательной программы (компетенциями) и индикаторами их достижения:

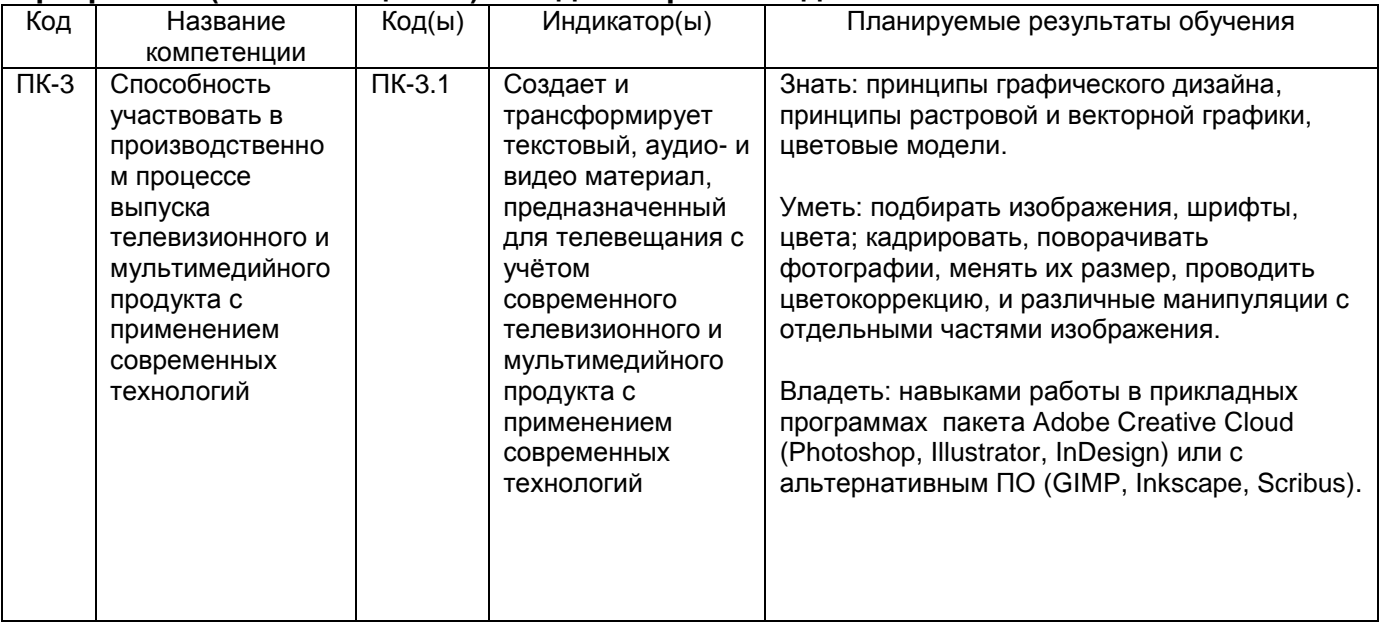

### 12. Объем дисциплины в зачетных единицах/час. 2 з.е. / 72 ч.

#### Форма промежуточной аттестации зачет.

#### 13. Трудоемкость по видам учебной работы

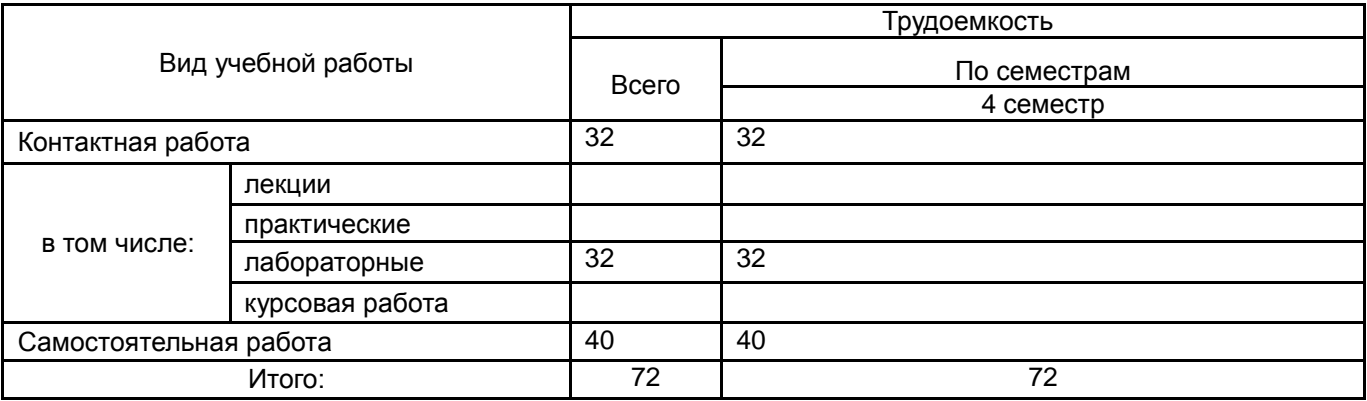

## 13.1. Содержание дисциплины

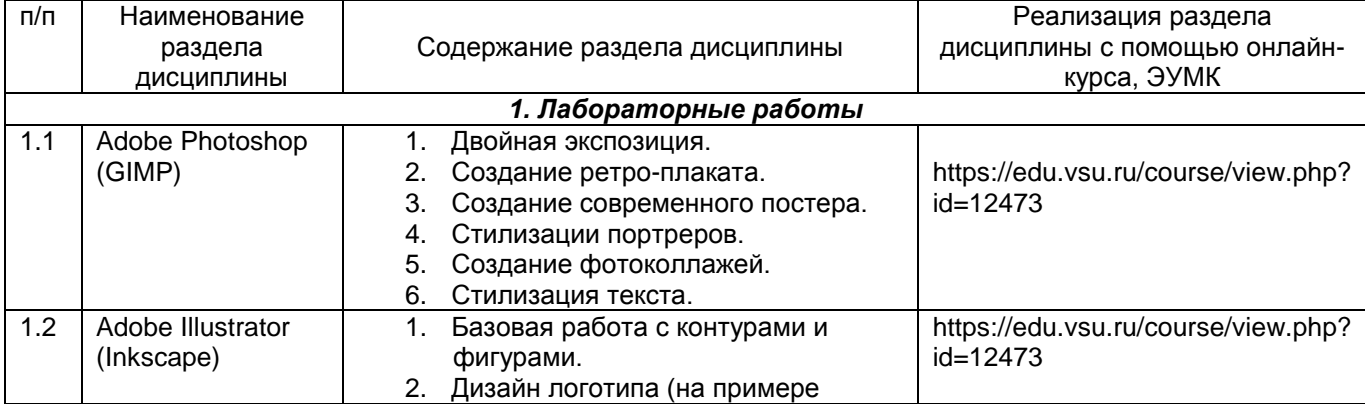

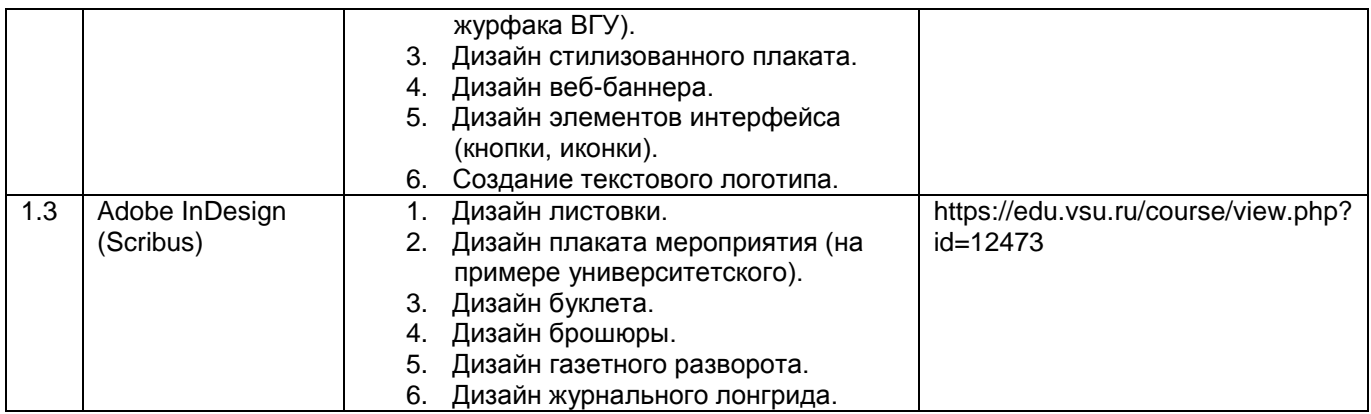

### **13.2. Темы (разделы) дисциплины и виды занятий**

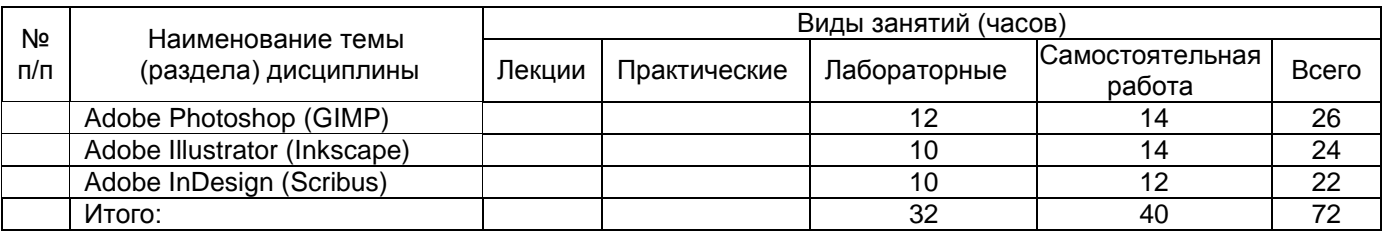

### **14. Методические указания для обучающихся по освоению дисциплины**

Оценка знаний, умений и навыков, характеризующая этапы формирования компетенций в рамках изучения дисциплины осуществляется в ходе текущей и промежуточной аттестаций.

Текущая аттестация проводится в соответствии с Положением о текущей аттестации обучающихся по программам высшего образования Воронежского государственного университета. Текущая аттестация проводится в форме контрольных работ. Критерии оценивания приведены ниже.

Студентам предлагается на основе пошагово разобранных примеров создавать собственные проекты для закрепления полученных навыков. Если в проекте предполагается использование неизученных приемов, студент должен найти методику с помощью поисковых систем. Выполненные задания помещаются в портфолио промежуточной аттестации.

Промежуточная аттестация проводится в соответствии с Положением о промежуточной аттестации обучающихся по программам высшего образования.

Контрольно-измерительные материалы промежуточной аттестации включает в себя практическое задание, позволяющее оценить степень сформированных умений и навыков. Критерии оценивания приведены ниже.

**Рекомендации по подготовке к зачету.** Студенты допускаются к зачету по итогу выполнения лабораторных работ, тестов и контрольных работ. В случае пропусков занятий по уважительным или неуважительным причинам, студент обязан самостоятельно выполнить пропущенные виды работ, руководствуясь методическим пособием.

**15. Перечень основной и дополнительной литературы, ресурсов интернет, необходимых для освоения дисциплины** *(список литературы оформляется в соответствии с требованиями ГОСТ и используется общая сквозная нумерация для всех видов источников)*

а) основная литература:

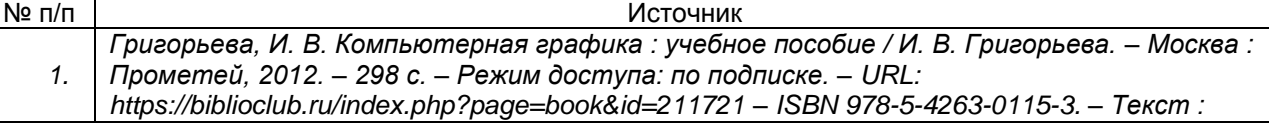

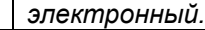

#### б) дополнительная литература:

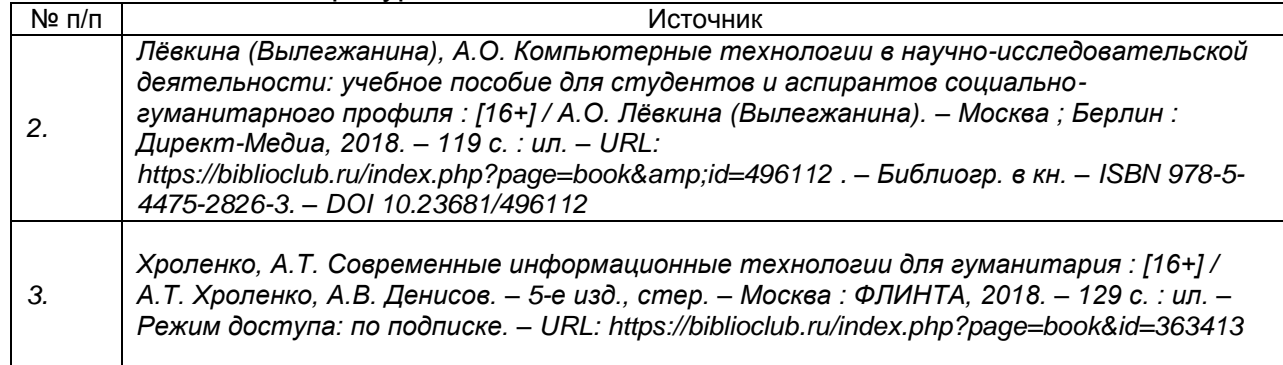

#### в) информационные электронно-образовательные ресурсы (официальные ресурсы интернет)\***:**

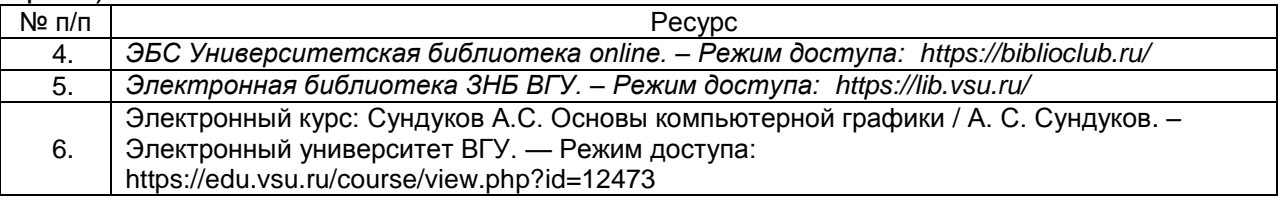

**16. Перечень учебно-методического обеспечения для самостоятельной работы**  *(учебно-методические рекомендации, пособия, задачники, методические указания по выполнению практических (контрольных), курсовых работ и др.)*

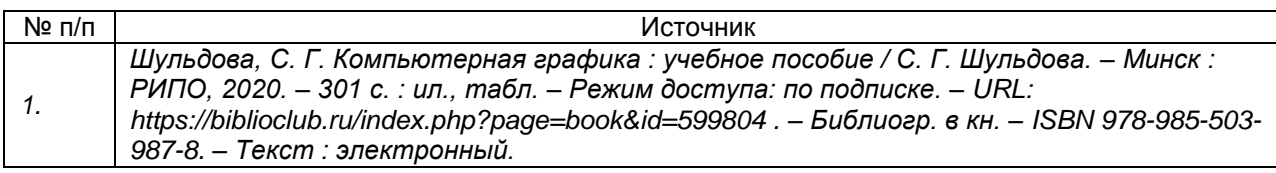

**17. Образовательные технологии, используемые при реализации учебной дисциплины, включая дистанционные образовательные технологии (ДОТ), электронное обучение (ЭО), смешанное обучение):** Информационнокоммуникационная технология: электронное учебное пособие; методический материал; организация итогового контроля (тестовые задания). Технология инновационных систем оценивания (портфолио). Электронное учебное пособие. — Режим доступа: https://edu.vsu.ru/course/view.php?id=12473

**18. Материально-техническое обеспечение дисциплины:** Аудитории для проведения лабораторных занятий и самостоятельной работы студентов. Используются компьютерные классы: ауд. 115 (Воронеж, ул. Хользунова, 40-а). Типовое оснащение, оборудование: мультимедиапроектор BenQ MX511; экран настенный СS 244\*244; интерактивная доска Promethean, ПК (i5/4Gb/HDD 1Tb) (11 шт.); ауд. 126 (Воронеж, ул. Хользунова, 40-а). Типовое оснащение, оборудование: мультимедиапроектор BenQ MX511; ПК (Razer 5/4Gb/1Tb) (10 шт.); экран настенный СS 244\*244, интерактивная доска Promethean.

Программное обеспечение: WinPro 8 RUS Upgrd OLP NL Acdm; OfficeSTd 2013 RUS OLP NL Acdmc; Неисключительные права на ПО Dr. Web Enterprise Security Suite Комплексная защита Dr. Web Desktop Security Suite; СПС «ГАРАНТ- Образование». Свободный доступ в интернет.

### **19. Оценочные средства для проведения текущей и промежуточной аттестаций**

Порядок оценки освоения обучающимися учебного материала определяется содержанием следующих разделов дисциплины:

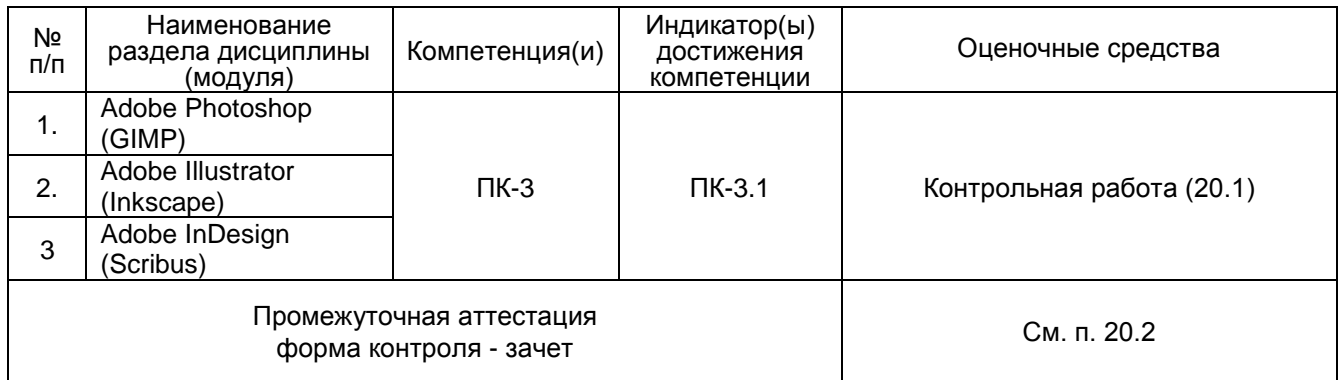

### **20 Типовые оценочные средства и методические материалы, определяющие процедуры оценивания**

# **20.1 Текущий контроль успеваемости**

Контроль успеваемости по дисциплине осуществляется с помощью контрольных самостоятельных заданий. Пример задания: *Контрольная работа №1. Создание олимпийских колец в Adobe Photoshop*

*(пример контрольной работы, которая должна продемонстрировать умение студента работать с растровой и векторной графикой). — Режим доступа: https://edu.vsu.ru/mod/assign/view.php?id=265319*

- 1. Создайте новый документ с такими параметрами: 1500х1000, 72 пикс/дюйм.
- 2. Поменяйте цвет фона на 7b6991.
- 3. Выделите овальную область в левой верхней части. ПКМ Трансформировать выделенную область.
- 4. Наверху, где указаны ширина и высота кликните по ним ПКМ, установите пикселы. Убедитесь, что не включен значок цепи (который сохраняет пропорции). Задайте Ш и В по 300 пикс. Затем подтвердите трансформацию.
- 5. Залейте получившийся круг черным цветом. Если вы переключались с инструмента для выделения овальной области, вернитесь к нему и снова трансформируйте выделенную область. Поставьте Ш и В по 240 пикс. Подтвердите.
- 6. Нажмите Delete, из круга получается кольцо. Сбросьте выделение.
- 7. На панели слоев нажмите кнопку fx (Добавить стиль слоя). Выберите Обводку с такими параметрами: Размер 7, Положение – Снаружи, Режим – Норм, Непрозр – 100, Тип – цвет, белый.
- 8. Шаблон готов, теперь остается расставить и раскрасить копии. Продублируйте слой и перетащите его вправо с небольшим отступом. Следите, чтобы кольца были на одной линии (для этого при перемещении можно зажимать Shift, или смотреть на вспомогательные линии).
- 9. Снова дублируйте слой и двигайте его. Убедитесь, что расстояние между кольцами одинаковое.
- 10.Затем еще два кольца внизу.
- 11.Теперь раскрашивание. Перейдите на слой с самым первым кольцом (оно должно быть внизу). Переименуйте слой. Назовите его Голубой.
- 12.Зайдите в меню выделение Загрузить выделенную область. Должно выделиться первое кольцо без обводки.
- 13.Залейте его цветом 0085c7.
- 14.Затем на панели слоев ПКМ по названию слоя Голубой Растрировать стиль слоя.
- 15.Следующее кольцо должно остаться черным, поэтому его нужно только переименовать в Черный и растрировать стиль слоя.
- 16.Перейдите к следующему слою. Переименуйте его в Красный.
- 17.Зайдите в меню выделение Загрузить выделенную область. Должно выделиться первое кольцо без обводки.
- 18.Залейте его цветом df0024. Растрируйте стиль слоя.
- 19.Далее все то же самое, только другие названия и цвета.
- 20.Слой Желтый. Загрузить выделенную область, закрасить цветом f4c300, растрировать стиль слоя.
- 21.Слой Зеленый. Загрузить выделенную область, закрасить цветом 009f3d, растрировать стиль слоя.
- 22.Осталось связать кольца. Перейдите на слой Голубой, выделите правую часть, которая под желтым кольцом. ПКМ – Скопировать на новый слой.
- 23.На панели слоев этот новый слой переименуйте в «-Голубой» и перетащите его выше Желтого.
- 24.Перейдите на слой Черный, выделите правую часть, которая под зеленым кольцом. ПКМ – Скопировать на новый слой.
- 25.На панели слоев этот новый слой переименуйте в «-Черный» и перетащите его выше Зеленого.
- 26.Перейдите на слой Черный, выделите нижнюю часть, которая под желтым кольцом. ПКМ – Скопировать на новый слой.
- 27.На панели слоев этот новый слой переименуйте в «--Черный» и перетащите его выше Желтого.
- 28.Перейдите на слой Красный, выделите нижнюю часть, которая под зеленым кольцом. ПКМ – Скопировать на новый слой.
- 29.На панели слоев этот новый слой переименуйте в «-Красный» и перетащите его выше Зеленого.
- 30.Выделите все слои кроме фонового, инструментом перемещение установите кольца по центру.

## **20.2 Промежуточная аттестация**

Для оценивания результатов обучения на зачете используются следующие показатели:

- 1. Знание принципов растровой и векторной графики, цветовых моделей.
- 2. Умение кадрировать, поворачивать фотографии, менять их размер, проводить цветокоррекцию и различные манипуляции с отдельными частями изображения.
- 3. Владение навыками создания графических материалов для печати и цифрового распространения.

Для оценивания результатов обучения на зачете используется – зачтено, не зачтено.

#### **Описание критериев и шкалы оценивания компетенций (результатов обучения) при промежуточной аттестации**

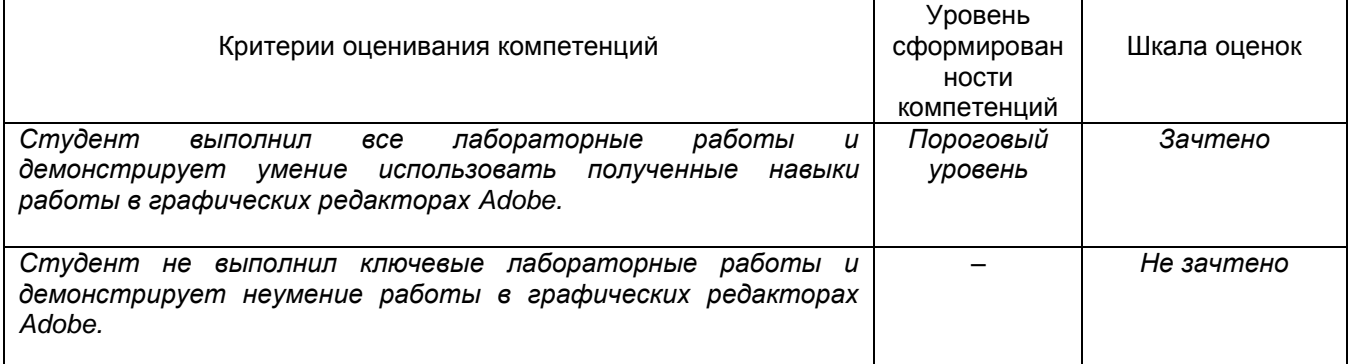